## How work-study students and lab members navigate and edit the online Quartzy database

Introduction | The Kuhlman Lab uses Quartzy as an online database for cataloging plasmid inventory information and managing inventory space. Ideally, the Quartzy database contains only information on plasmids which are physically present in the -20 °C Kuhlman Lab refrigerator.

Quartzy Navigation | To find plasmids in the inventory, make sure to first navigate to the "inventory" tab, located at the top of the page.

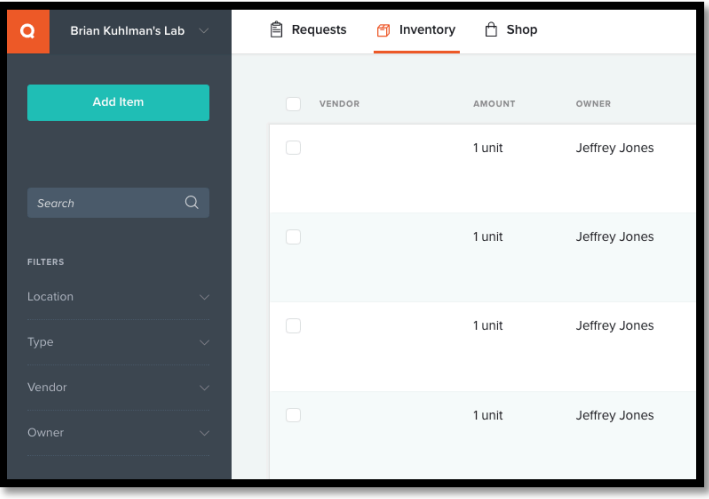

Clicking on the "Item Name" of an entry, or the second to last column, will open a new panel on the right where the information can be edited directly.

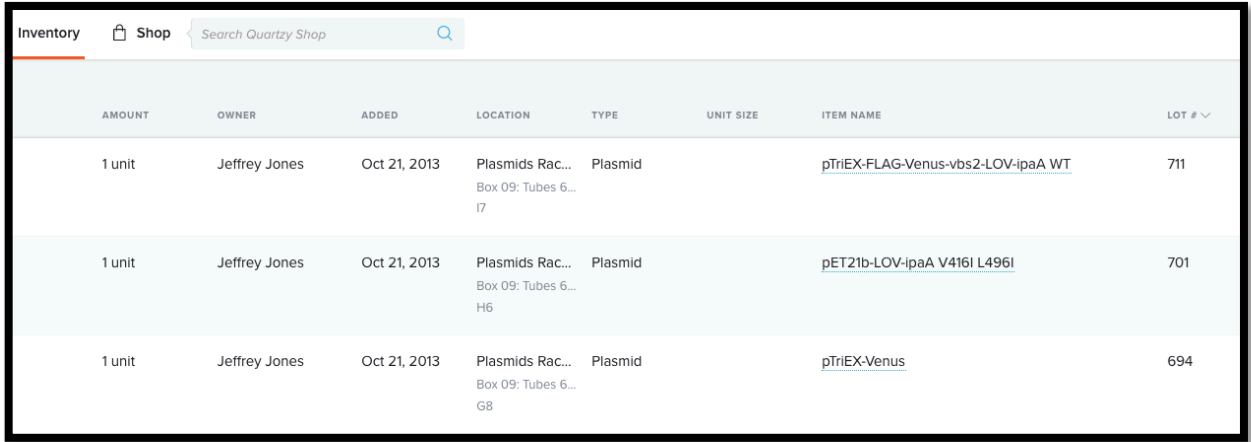

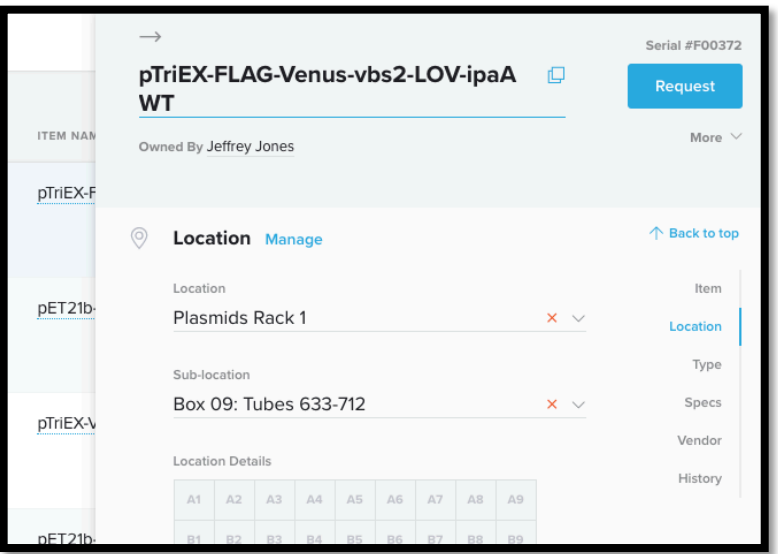

Basic Quartzy Inventory Logic | In the Kuhlman Lab, all plasmids receive a "Quartzy Number" as soon as they are added to the database, assigned by a work-study student or the lab manager. This gives every plasmid a unique ID which is found on tube lids and labels. Unfortunately, there is no "Quartzy Number" field on the Quartzy website. In the past, the "Alternate Name" field has been used for this purpose, yet this name cannot be used to organize the plasmids on the website. Since Quartzy gives its own "Serial Number" to the plasmids, that too is unhelpful. Instead, the "Lot #" field has been chosen to contain the "Quartzy Number", since it can be used to sort plasmids

Can I have my own private inventory stock on the Quartzy website? | No, however it is possible to add your own tags (such as 'HisCat\_Design') to the "Notes" section to plasmids related to your own projects. Then, you can use the Quartzy search feature to find all plasmids that contain that tag. The major downside of this method is that if you have a project with many plasmids it becomes very cumbersome to change the tag.